## **АВТОМАТИЗАЦИЯ ОПТИМАЛЬНОЙ РАССТАНОВКИ РАБОЧИХ МЕСТ, РАСПОЛОЖЕННЫХ ВДОЛЬ РАСПРЕДЕЛИТЕЛЬНОГО КОНВЕЙЕРА**

## **Ю. Ю. Елисеенко**

*Учреждение образования «Гомельский государственный технический университет имени П. О. Сухого», Беларусь*

Научный руководитель В. С. Мурашко

Целью данной работы является автоматизация оптимальной расстановки рабочих мест, расположенных вдоль распределительного конвейера. Это связано с тем, что в настоящее время все больше внимания уделяется повышению производительности труда и сокращению времени производственного цикла изделия. С этой целью на предприятиях машиностроения часто применяется принцип поточных линий, который обеспечивает минимальное время пролеживания деталей, тем самым сокращает время производственного цикла.

Для поточных линий, оснащенных распределительным конвейером, характерным является следующий процесс организации работы: предмет труда из кладовой идет последовательно на рабочие места, расположенные вдоль конвейера до полного завершения его обработки, а затем возвращается в кладовую. При этом для изготовления предмета может потребоваться несколько оборотов (витков) конвейера.

В зависимости от расположения рабочих мест вдоль конвейера будет изменяться общий грузооборот линии, который можно представить в виде следующей минимизируемой функции:

min: 
$$
f(\pi) = L_{\pi} \sum_{i=1}^{m} N_i g_i x_i(\pi),
$$
 (1)

где  $L_{\pi}$  – полная длина тягового элемента конвейера, м;  $N_i$  – программа выпуска по *i*-му наименованию предмета за планируемый период времени,  $i = 1, 2, ..., m$ ;  $g_i$  – масса единицы *i*-го наименования предмета;  $x_i(\pi)$  – число витков (оборотов) конвейера, необходимых для полного изготовления *i*-го наименования предмета при  $\pi$ -м варианте планировки оборудования  $(x_i(\pi) = 1, 2, ...).$ 

Рассматриваемая задача является частным случаем задачи о расстановке оборудования на предметном участке. Наличие кладовой, откуда предметы отправляются на обработку и куда они возвращаются после завершения изготовления, а также прямолинейность трассы движения предметов позволяет упростить алгоритм реализации задачи (1), который состоит из следующих шагов [1]:

Шаг 1. Составить матрицу взаимосвязи пары рабочих мест, размерность которой определяется числом рабочих мест линии q. Элемент матрицы  $gl_{cd}(c, d \in 1 : q)$ показывает «силу» взаимосвязи пары рабочих мест.

«Сила» взаимосвязи измеряется общей массой продукции, перевозимой непосредственно от  $c$ -го к  $d$ -му рабочему месту, т. е.:

$$
g1_{cd} = \sum_{i=1}^{m} N_i g_i \varphi_{ic_s d_r}, c \neq d, s \neq r,
$$
  

$$
\varphi_{ic_s d_r} = \begin{cases} 1, r = s + 1; \\ 0, r \neq s + 1. \end{cases}
$$

Решение начинается в предположении, что рабочее место с установлено. На каждом шаге происходит установление только одного рабочего места.

Шаг 2. Определить рабочее место, которое необходимо установить после или перед рабочим местом  $c_1$ .

Для этого необходимо выполнить следующие действия:

1. Рассчитать разность «сил связи» установленного рабочего места  $c_1$  со всеми неустановленными рабочими местами  $\overline{g1}_{c,d} = g1_{c,d} - g1_{d}$ ,  $d \neq c_1$ . Разность «сил связи»  $gl_{c,d}$  может быть как положительной, так и отрицательной. Она показывает, насколько больше (меньше) грузооборот между рабочими местами  $c_1 \rightarrow d$ ,  $d \rightarrow c_1$ .

2. Определить наибольший грузооборот между рассматриваемыми рабочими местами  $\overline{g1}_{c_1d_1} = \max_{d \neq c_1} |\overline{g1}_{c_1d}|$ . Если  $\overline{g1}_{c_1d_1}$  достигает своего максимального значения при положительном  $\overline{gl}_{c,d}$ , то рабочее место  $d_1$  ставится после рабочего места  $c_1$ , т. е. по направлению движения конвейера; если же  $\overline{gl}_{c,d}$ , достигает своего максимального значения при отрицательном  $\overline{gl}_{c,d}$ , то рабочее место  $d_1$  ставится перед рабочим местом  $c_1$ , т. е. против движения конвейера. Установленное рабочее место  $d_1$  обозначается через  $c_2$ .

Шаг 3. Определить рабочее место, которое необходимо установить после или перед рабочим местом  $c_2$ .

Для этого необходимо выполнить следующие действия:

1. Рассчитать сумму разностей «сил связи» установленных рабочих мест  $c_1$  и  $c_2$  со всеми неустановленными рабочими местами  $\overline{g1}_{c,d} = \overline{g1}_{c,d} + (g1_{c,d} - g1_{dc_2}), d ≠ c_1, d ≠ c_2.$ Она показывает, насколько больше (меньше) грузооборот между рабочими местами  $(c_1, c_2) \rightarrow d, d \rightarrow (c_1, c_2).$ 

2. Определить наибольший грузооборот между рассматриваемыми рабочими местами  $gl_{c_2d_2} = \max_{d \neq c_2} |gl_{c_2d}|$ . Если  $gl_{c_2d_2}$  достигает своего максимального значения при положительном  $gl_{c<sub>2</sub> d}$ , то рабочее место  $d_2$  ставится после рабочего места  $c_2$ , т. е. по направлению движения конвейера; если же  $\overline{gl}_{c,d}$ , достигает своего максимального значения при отрицательном  $gl_{c_{2}d}$ , то рабочее место  $d_{2}$  ставится перед рабочим местом  $c_2$ , т. е. против движения конвейера. Установленное рабочее место  $d_2$  обозначается через  $c_3$ .

Дальнейший процесс решения состоит в повторении шага 3, но применительно к уменьшающемуся количеству рабочих мест. За (*q* – 2) шага получается окончательная расстановка рабочих мест на линии.

Для практической реализации поставленной задачи, рассмотрев различные подходы к проектированию систем, был выбран метод объектно–ориентированного проектирования, а инструментальным средством выбрана система программирования Delphi [2], которая имеет две характерные особенности: создаваемые с ее помощью программы могут работать не только под управлением Windows, а сама она относится к классу инструментальных средств ускоренной разработки программ. Это ускорение достигается за счет двух характерных свойств Delphi: визуального конструирования форм и широкого использования библиотеки визуальных компонентов (Visual Component Library, VCL).

Визуальное конструирование форм избавляет программиста от многих аспектов разработки интерфейса программы, так как Delphi автоматически готовит необходимые программные заготовки и соответствующий файл ресурсов. Программист использует специальное окно, которое называется окном формы.

На рис. 1 показано главное окно программы, в котором осуществляется ввод исходных данных и непосредственно сам расчет.

Первоначально предлагается ввести количество видов деталей, а затем определить массу деталей каждого вида, выбрать нужное технологическое оборудование и в зависимости от этого выбора заполнить матрицу очередности использования этого оборудования.

В этом окне предусмотрен гибкий дружественный интерфейс с пользователем. Если при вводе исходных данных пользователь допустил ошибку, то система ее отслеживает и предлагает исправить.

По нажатию кнопки «Выполнить» выполняются следующие функции программы:

– определение маршрута движения деталей по рабочим местам;

– построение схемы планировки линии;

– вычисление числа оборотов (витков), необходимых для полного изготовления предмета;

- вычисление общего грузооборота линии;
- вывод результатов на форме.

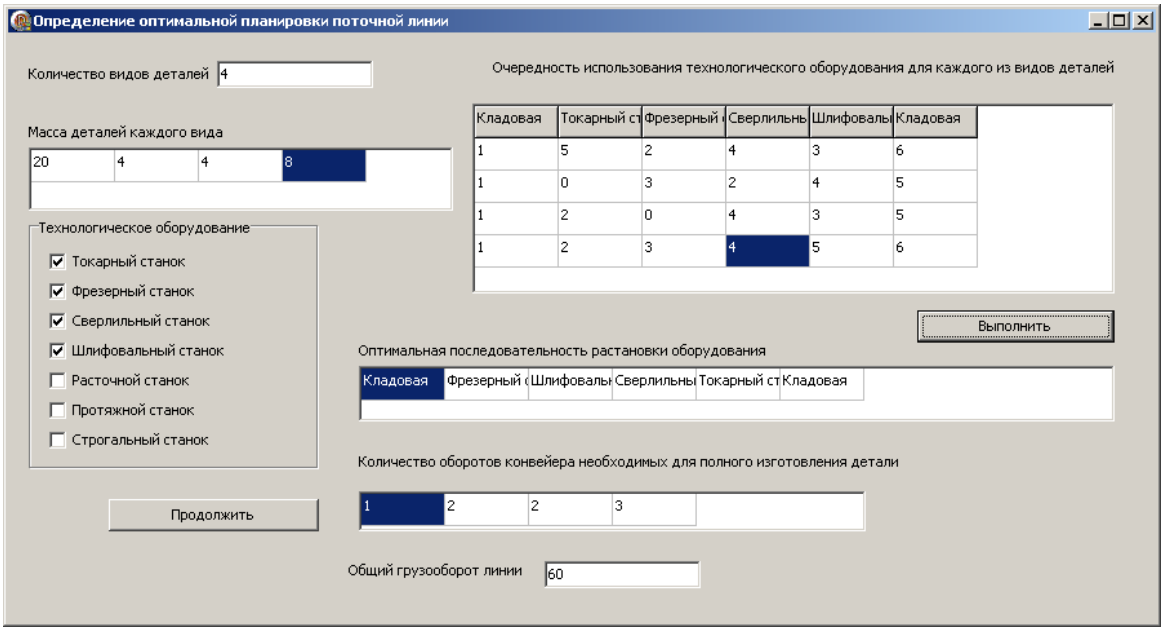

*Рис. 1.* Окно программы с исходными данными и результатами расчетов

Программа исключает случайные ошибки, которые может допустить человек. Использовать предлагаемую программу можно не только в учебном процессе, но и на производстве.

Литература

- 1. Кузин, Б. И. Организация поточного производства в условиях научно-технического прогресса машиностроения / Б. И. Кузин. – Л. : Машиностроение, 1977. – 182 с.
- 2. Фаронов, В. В. Delphi. Программирование на языке высокого уровня / В. В. Фаронов. СПб. : Питер, 2003. – 640 с.